# Welcome - bienvenudo to

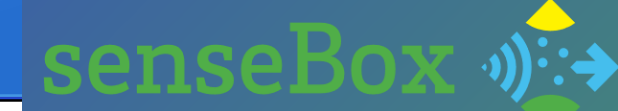

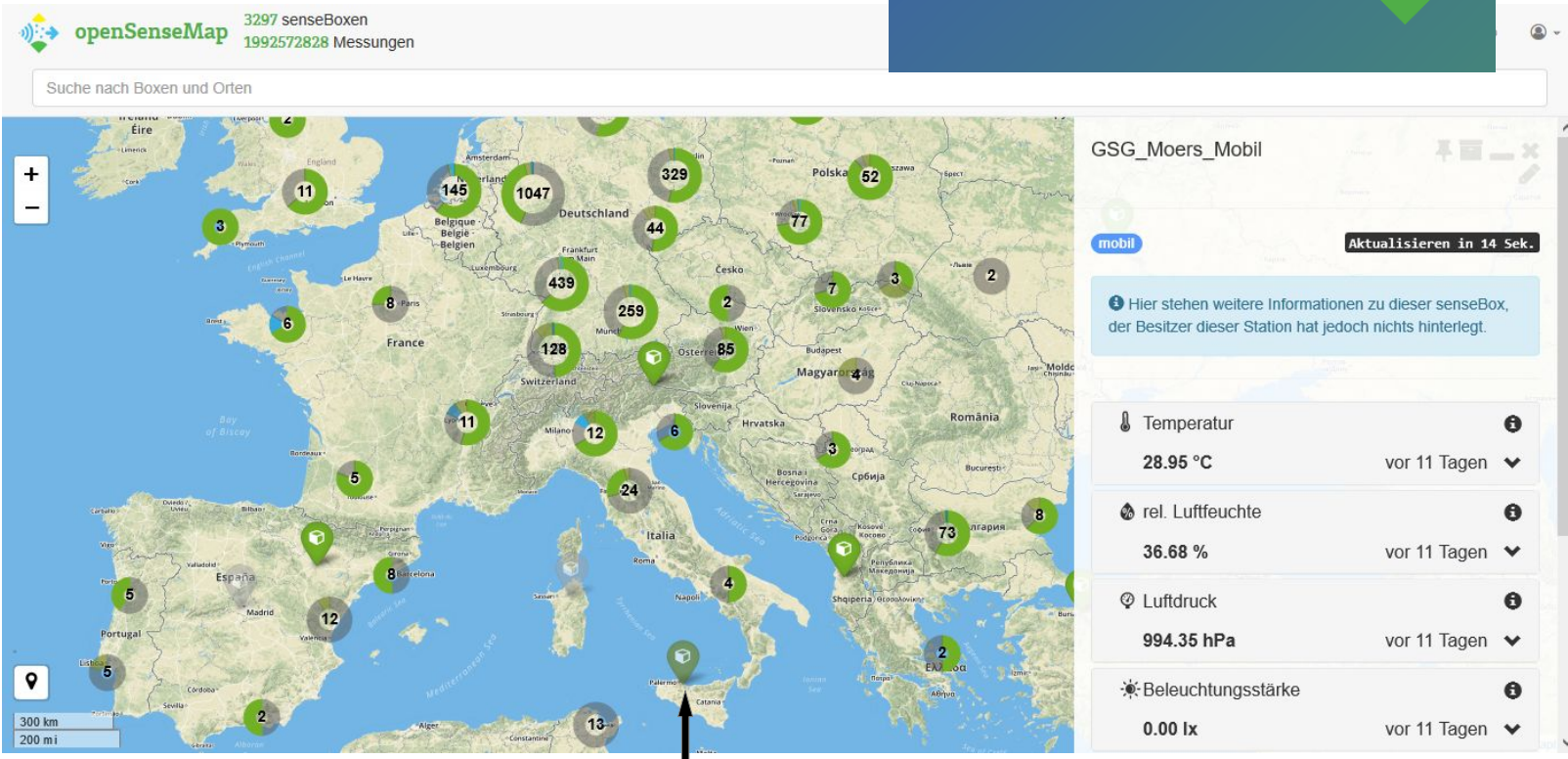

Senseboxes all over Europe and the first one in Sicily

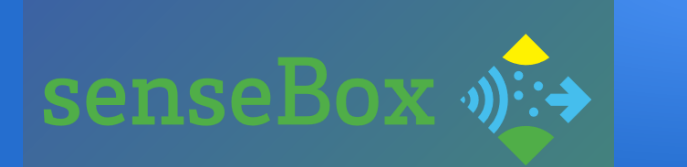

## *How to use the senseBox:*

Mainboard: arduino

Download: arduino software for free

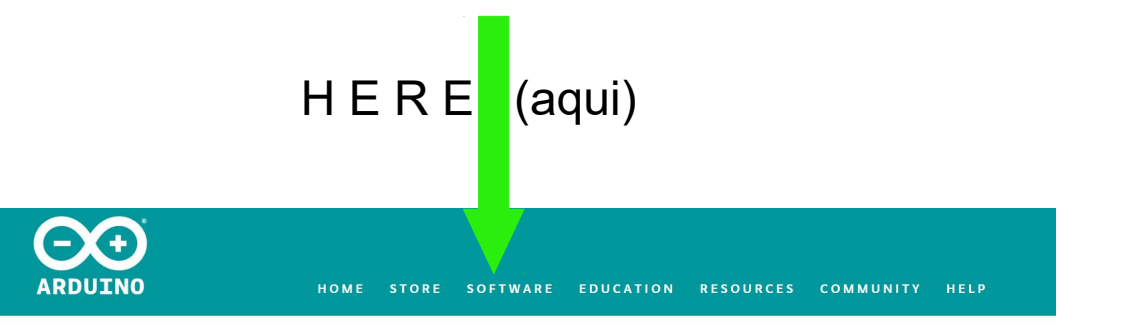

https://www.arduino.cc/en/Main/Software

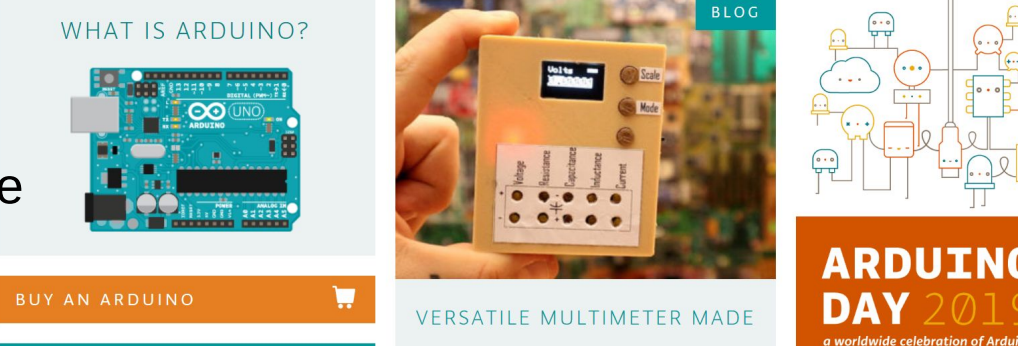

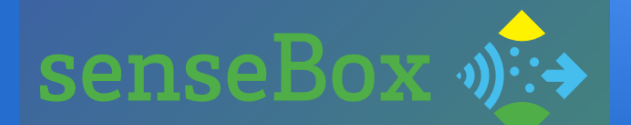

 $\Theta$ ARDUINO

HOME STORE SOFTWARE EDUCATION RESOURCES COMMUNITY HELP

### LOGIN

Username or e-mail

**USERNAME OR E-MAIL** 

Password

PASSWORD

Forgot your username/password?

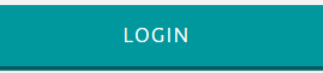

### **CREATE A NEW** ACCOUNT

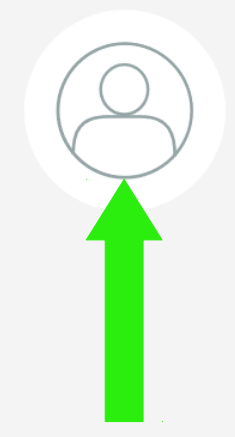

**SIGN IN** 

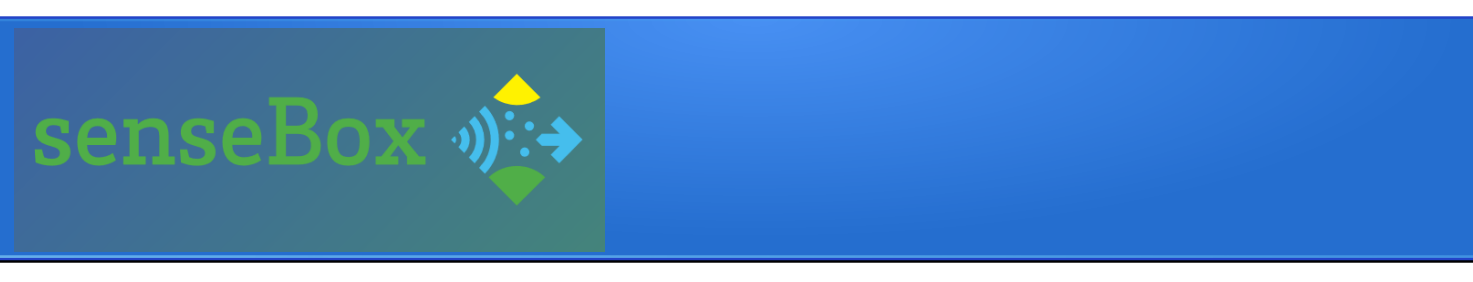

- // Wifi Credentials
- const char \*ssid = "wifi\_erasmus\_plus"; // your network SSID (name)
- const char \*pass =  $\frac{96}{2}$  Erasmus++01022019:)++"; // your network p
- // Interval of measuring and submitting values in seconds
- $\cdot$  const unsigned int posting Interval = 60e3;
- ●
- *Il* address of the server to send to
- const char server<sup>[]</sup> PROGMEM = "ingress.opensensemap.org";
- ●
- // senseBox ID
- const char SENSEBOX\_ID[] PROGMEM = "5c49ff7135acab0019f94b83";
- ●
- *II* Number of sensors
- // Change this number if you add or remove sensors
- // do not forget to remove or add the sensors on opensensemap.org
- $\cdot$  static const uint8 t NUM SENSORS = 2;

For the future: Number of sensors that can be added

SSID +

**PASSWORD** 

of your wifi device

(depends on the place you are)

unique ID of your own senseBox

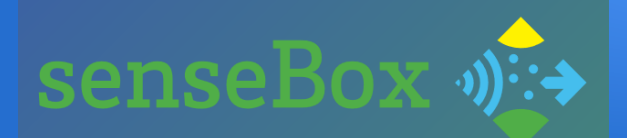

## control button

upload button (to store program on senseBox)

#### HEOPEROD SenseBox\_Moers | Arduino 1.8.5 Datei Bearbeiten Sketch Werkzeuge Hilfe

#### senseBox Moers

#### // Wifi Credentials const char \*ssid = "wifi\_erasmus\_plus"; // your networ const char \*pass = "%Erasmus++01022019:)++"; // your n // Interval of measuring and submitting values in sec const unsigned int postingInterval =  $60e3$ ; // address of the server to send to const char server[] PROGMEM = "ingress.opensensemap.org // senseBox ID const char SENSEBOX ID[] PROGMEM = "5c49ff7135acab0019f

 $\odot$ 

// Number of sensors // Change this number if you add or remove sensors // do not forget to remove or add the sensors on ope static const uint8 t NUM SENSORS = 2;

// sensor IDs // Temperatur Const char TEMPERSENSOR\_ID[] PROGMEM = "5c49ff7135acabo // rel. Luftfeuchte Const char RELLUFSENSOR\_ID[] PROGMEM = "Sc49ff7135acabo

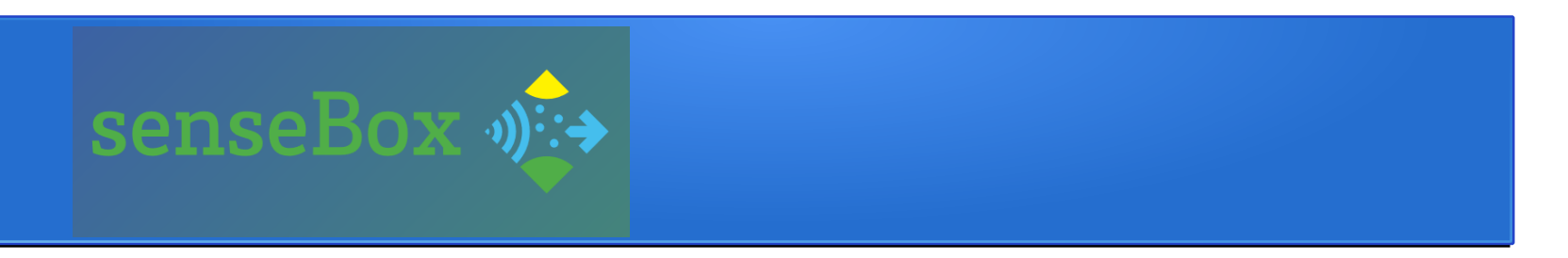

• When compiling is finished, it says okay or shows you the problem

• Now upload the file/sketch

• The green light of the arduino get bright and measures starts

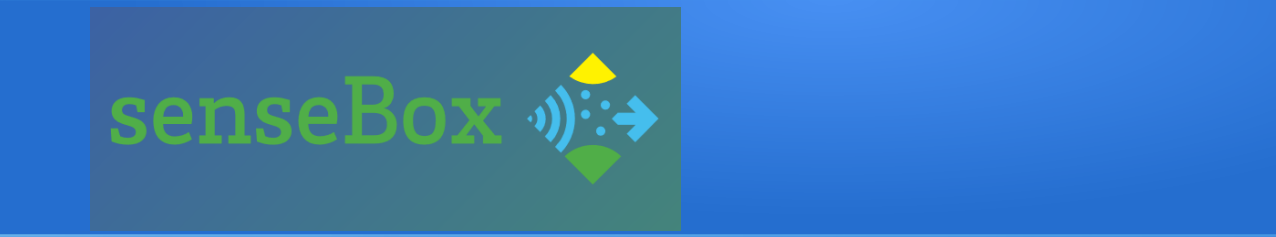

## C O N G R A T U L A T I O N

you are great!

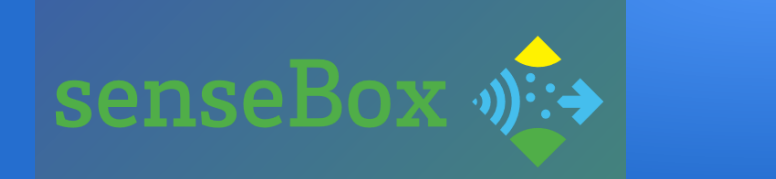

## YOU ARE PART OF THE SENSEBOX-WORLD NOW